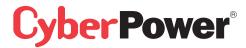

Quick Start Guide for USB 2.0 4 Port Hub

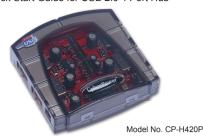

This USB Hub makes the most of your computer and workspace by increasing the number of available USB ports. There has never been a more convenient way to expand your USB capacity

#### Introduction

USB(Universal Serial Bus) is currently the standard for most computers, notebooks and peripherals. The USB connections allow the user to easily connect multiple devices. The **CyberPower** USB 2.0 4 Port Hub (Model. CP-H420P) provides additional ports to connect up to 4 USB devices to a single USB port on your computer.

The Quick Start Guide contains easy instructions in order to show you how to set up and start using your **CyberPower** USB Hub

### **Package Contents**

This package includes:

- USB 2.0 4 Port Hub (Model CP-H420P)
- AC Power Adapter
- 1.5m A-miniB USB cable
- User Manual

# **Product Overview**

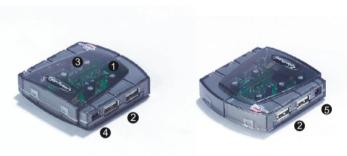

Model CP-H420P

## Installation

This USB Hub is a plug-and-play device. Your computer will display the **ADD NEW Hardware** Wizard after connecting the hub to your computer. Installation may be done whether your computer is powered on or off. It is not necessary to restart your computer after installation.

1)Connect the A-miniB USB cable(include in this package) to the Upstream port on the USB Hub, then connect the other end of the cable to an unused USB port on your computer.

2)Connect your USB devices to the Downstream ports on the USB Hub.

| Table of Contents                                 |    |
|---------------------------------------------------|----|
| Introduction                                      | 1  |
| System Requirements                               | 2  |
| Package Contents                                  | 2  |
| Specifications                                    | 3  |
| Product Overview                                  | 4  |
| Installation                                      | 5  |
| Appendix A (Troubleshooting)                      | 8  |
| Appendix B (Radio Interference Statement)         | 9  |
| Appendix C (Product Limited Liabilities Warranty) | 10 |

Thank you for purchasing a **CyberPower** product. To enjoy all the features and benefits of this USB Hub, please read and follow all installation and operation instruction completely.

#### System Requirements

Any PC or Macintosh computer with an available USB port and USB-compliant operating system(Windows 98/98SE/2000/ME/XP, MacOS 8.6 or above, etc.)

### **Specifications**

|                              | SPECIFICATION                                      |  |
|------------------------------|----------------------------------------------------|--|
| Downstream                   | 1                                                  |  |
| Upstream                     | 4                                                  |  |
| Power                        | 1(Blue)                                            |  |
| Battery Discharge            | 1(Green)                                           |  |
|                              | Self-Powered                                       |  |
| port)                        | +5V DC                                             |  |
| port)                        | 500mA(max)                                         |  |
| iture                        | 5°C~40°C                                           |  |
| ire                          | -20°C~60°C                                         |  |
|                              | 0~80%RH. Noncondensing                             |  |
| Plastic                      |                                                    |  |
| ght 46g                      |                                                    |  |
| nsions 67.0 x 64.0 x 20.0 mm |                                                    |  |
|                              | Upstream Power Battery Discharge  port) port) ture |  |

# Product Overview - continued

- 1)Power Indicator Blue LED will light when USB Hub is receiving power.
- 2)Downstream Ports Connect your USB devices to these 4 ports.
- 3)Port Status Indicators Green LEDs indicate port status and over corrent detection.
  When a device is connected to one of the ports, the associated LED will light. If an over current condition occurs, the LED for that port will turn off, indicating a problem with that device.
- 4)Root(Upstream) Ports Connect your computer to this port to provide a link between the hub and devices.
- 5)AC Adapter Power Connection Connect your ac power adapter here. This hub operates in self-powered mode to ensure sufficient power is provided to connect USB devices.

## Installation - continued

Self-Power the Hub:

Plug the DC power adapter into the jack, then plug the power adapter into a well outlet if additional power is required for connected USB devices.

## NOTE:

To maximize USB Hub's performance, it is recommended to plug Cyber Power AC power adapter while using

## Appendix A

#### **Troubleshooting**

| Problem                       | Possible Cause          | Action                                 |
|-------------------------------|-------------------------|----------------------------------------|
| Unit operates Erratically.    | Static electricity may  | Reset the hub and AC power adapter     |
|                               | cause the hub to behave | by disconnecting it from your          |
|                               | erratically.            | computer. Wait 5 seconds, then         |
|                               |                         | reconnect it.                          |
| USB devices operate           | Connected USB devices   | Connect the AC power adapter to        |
| erratically or can't be       | may require too much    | the hub                                |
| powered on.                   | power for bus-powered   |                                        |
|                               | operatically            |                                        |
| Unit fails to operate at all. | Non-USB compliant       | Insure that your computer is fully USB |
|                               | operating system.       | -compatible and a USB-compliant        |
|                               |                         | operating system is installed.(see     |
|                               |                         | System Requirements section)           |
|                               |                         |                                        |

## Appendix C

Product Limited liabilities Warranty

CyberPower warrantys this USB Hub (the Hub) that warranty period is 2 years after purchasing date, any product defect, problem and etc. Please contact your original purchasing dealer and retailer. They will provide you the service. If a defect results in product failure during its normal use, CyberPower's sole responsibility is to repair or replace(at its sole option) the Hub.

To make a Limited Warranty claim:

- 1.Pack and ship the Hub to original purchasing dealer retailer.
- 2.Clearly indicate on the outside of the packaging that this is a *WARRANTY RETURN*;
- 3.Clearly include your name and address (a) on the outside packaging and (b) one photo copy of original invoice or receipt enclosed in the box with the Hub that is being returned
- 4. You MUST prepay all shipping costs and you are responsible for packaging and shipment.

#### **Contact Information:**

You may also visit CyberPower on the Internet at eu.cyberpowersystems.com or send E-mail to sales@cyberpower-eu.com

## Appendix B

#### Radio & TV interference Statement

This equipment has been tested and found to comply within the limits for a Class B digital device, pursuant to Part 15 of the FCC rules. These limits are designed to provide reasonable protection against harmful interference in a residential installation. This equipment generates, uses and can radiate radio frequence energy and if not installed and used in accordance with the instructions, may cause harmful interference to radio communications. There is no guarantee, however, that interference will not occur in a particular installation.

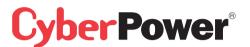

CyberPower Systems B.V.

E-mail: sales@cyberpower-eu.com web: eu.cyberpowersystems.com

Entire contents copyright@2005 CyberPower Systems, Inc.

All rights reserved. Reproduction in whole or in part without permission is prohibited.

K01-H420P10

Free Manuals Download Website

http://myh66.com

http://usermanuals.us

http://www.somanuals.com

http://www.4manuals.cc

http://www.manual-lib.com

http://www.404manual.com

http://www.luxmanual.com

http://aubethermostatmanual.com

Golf course search by state

http://golfingnear.com

Email search by domain

http://emailbydomain.com

Auto manuals search

http://auto.somanuals.com

TV manuals search

http://tv.somanuals.com